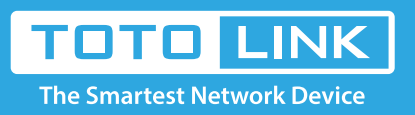

## T10 Reset settings

It is suitable for: **T10**

## Diagram

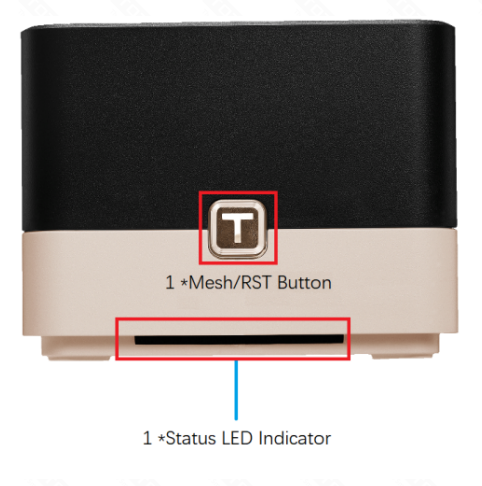

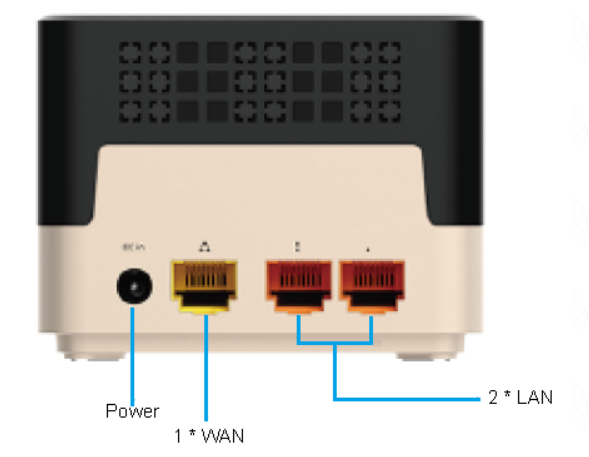

## Set up steps

when the router is powered on, press T button and hold it for 5 seconds until the state LED blinks red, release T button. The device will restore to factory default settings. **RST button diagram: System LED diagram: System LED diagram:** 

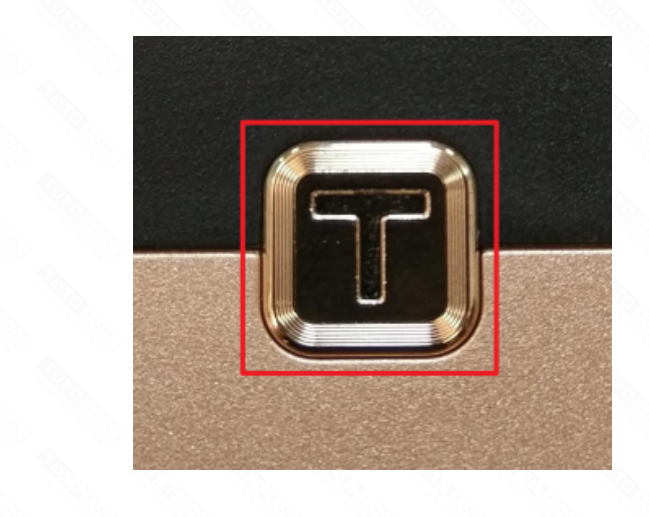

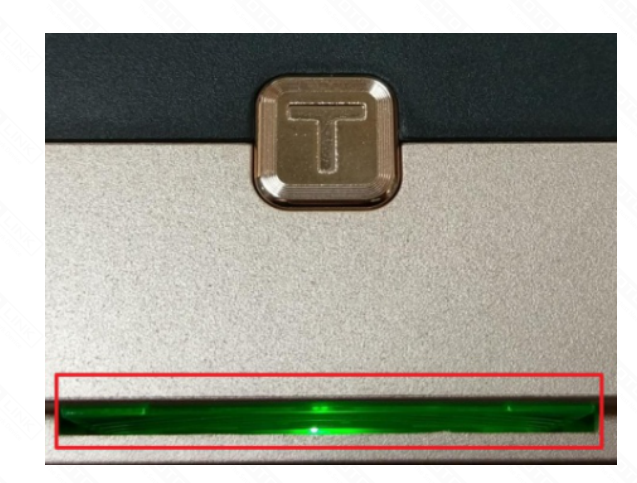